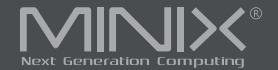

# NEO X39

# 4K Ultra HD Industrial Android<sup>™</sup> Player

English User Guide

www.minix.com.hk

# Specifications

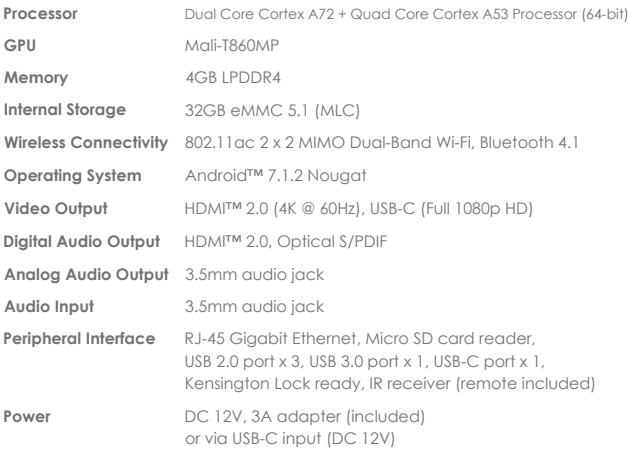

## **Contents**

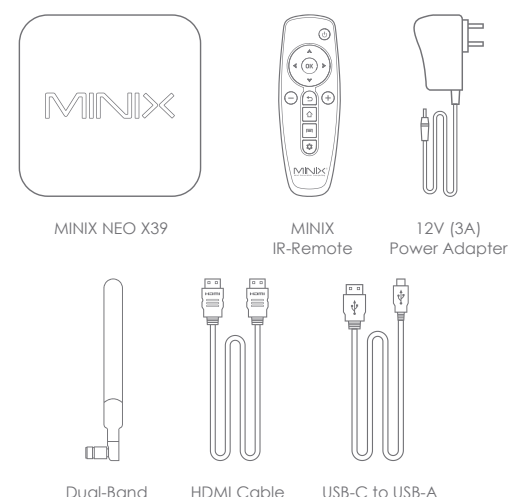

Antenna

Cable

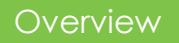

Thank you for supporting MINIX, we hope you enjoy your NEO X39.

MINIX NEO X39 is a 4K Ultra HD Industrial Android $^{\mathsf{\tiny{TM}}}$  Player, designed exclusively for digital signage and commercial usage.

MINIX NEO X39 supports the vast majority of video and audio formats, pioneering the latest technologies to achieve enhanced picture quality.

For more information visit: www.minix.com.hk Join the MINIX Forum at: www.theminixforum.com Contact our support team at: support@minix.com.hk

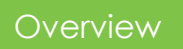

**IR Receiver** - Compatible with Logitech Harmony.

**Power LED** - The LED glows blue when NEO X39 is on, green when suspended.

**Power Button** - To power on the NEO X39, press and hold the power button for 2-3 seconds until the power LED glows. To power off the NEO X39, press and hold the power button until the display shows the power off options, select OK to confirm your choice. Alternatively, hold the power button for 8 seconds to force power off. [You may also power on/off using the infra-red remote control.]

**Micro SD Card Reader** - Increase the storage capacity or read files directly from a micro SD card slot, supports up to 256GB capacity.

**3.5mm Audio Jack** - Connect external audio input/output device.

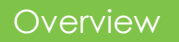

**USB 2.0 and USB 3.0 Ports** - Connect an external USB device to the NEO X39 such as webcam, wired mouse or external hard drive.

**HDMI Port** - Connect the NEO X39 via HDMI to a TV or PC monitor using included HDMI cable.

**USB-C Port** - Connect the NEO X39 via USB-C to a TV or PC monitor.

**Gigabit Ethernet Port** - Connect an Ethernet cable for wired internet access up to 1000Mbps.

**Optical Audio Port** - Connect to the optical audio input or an external sound processing unit, such as an amplifier.

**DC 12V Power-in Jack** - Connect the included 12V power adapter.

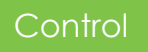

You may control NEO X39 via one of the following input methods:

1. Wired mouse 2. 2.4GHz USB wireless mouse and keyboard set 3. 2.4GHz USB air-mouse/gyro-mouse 4. MINIX IR-Remote [included]

### IR-Remote Functions

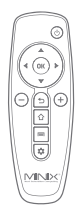

- **Menu**: Call out the options menu from your current screen  $\equiv$
- **Home**: Return to the home screen ∧
- ⊚ **Power**: Power on, enter/wake from sleep mode
- **Back**: Return to the previous screen or cancel current action  $\leftarrow$
- **Volume Up and Down**: Adjust the system volume
- ∩ **Directional Pad:** Move up, down, left and right
- **OK**: Confirm a particular action, or as an 'Enter' key  $\cap K$
- 立 **Settings:** Call out the basic settings menu

## Basic Setup

NEO X39 connects to your TV or PC monitor via either a HDMI or USB-C port.

#### **Step 1: Connect the Cable [HDMI or/and USB-C]**

Connect one end of the cable to the corresponding port on your TV/PC monitor, and the other end to the port on NEO X39.

#### **Step 2: Connect the Power**

Connect the supplied 12V power adapter to the power-in jack. Press and hold the power button for 2-3 seconds to power on, the blue power LED should then glow.

#### **Step 3: Turn on your TV/PC monitor and select the input**

Turn on your TV or PC monitor and select the corresponding port connected to the NEO X39.

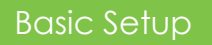

#### **Language Setup**

You may choose the desired system language by following these steps: Launcher Home Screen > Settings > Language The default language is English.

#### **Time Zone Setup**

You can adjust the time zone according to your current location by following these steps: Launcher Home Screen > Settings > Date & Time > Select Time Zone

#### **Wi-Fi Setup**

Follow these steps to connect to your wireless network: Launcher Home Screen > Settings > Wi-Fi Network > Turn On Select the network you wish to connect to and enter the password when prompted.

## USB-C Notes

The USB-C port supports 9V/2A, 12V/5A and 15V/3A power input. It does not support 20V/3.25A power input.

The USB-C port only supports 5V/3A power output.

LG 27UD88 monitor is fully compatible with NEO X39, a full list of compatible USB-C equipped monitors can be found on the MINIX Forum – www.theminixforum.com.

NEO X39 is fully compatible with our range of USB-C accessories, including USB-C to USB-C cable [NEO C-MUC] and USB-C to 4K @ 60Hz HDMI cable [NEO C-4K].

#### Copyright 2019 MINIX Technology Limited. All rights reserved. **C**

No part of this guide, including the products and software described in it, may be reproduced, transmitted, transcribed, stored in a retrieval system, or translated into any language in any form or by any means, except documentation kept by the purchaser for backup purposes, without the express written permission of MINIX Technology Limited.

MINIX and the MINIX logo are trademarks of MINIX Technology Limited. All other marks and trademarks are properties of their respective owners.

The content of this guide may differ in some details from the product or its software.

All information in this documentation is subject to change without notice.

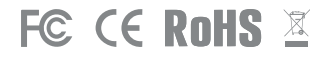

Note: This equipment has been tested and found to comply with the limits for a Class B digital device, pursuant to part 15 of the FCC Rules. These limits are designed to provide reasonable protection against harmful interference in a residential installation. This equipment generates, uses and can radiate radio frequency energy and, if not installed and used in accordance with the instructions, may cause harmful interference to radio communications. However, there is no guarantee that interference will not occur in a particular installation. If this equipment does cause harmful interference to radio or television reception, which can be determined by turning the equipment off and on, the user is encouraged to try to correct the interference by one or more of the following measures:

- Reorient or relocate the receiving antenna.

- Increase the separation between the equipment and receiver.

- Connect the equipment into an outlet on a circuit different from that to which the receiver is connected.

- Consult the dealer or an experienced radio/TV technician for help. Modifications not expressly approved by the manufacturer could void the user's authority to operate the equipment under FCC rules.

## Contact Us

#### EMAIL: support@minix.com.hk WEBSITE: www.minix.com.hk MINIX FORUM: www.theminixforum.com FACEBOOK: www.facebook.com/minixtech

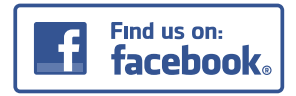

http://www.facebook.com/minixtech

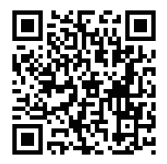

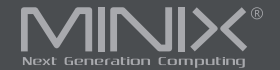

# NEO X39

# 4K Ultra HD Industrial Android<sup>™</sup> Player

Benutzerhandbuch

www.minix.com.hk

# **Ausstattung**

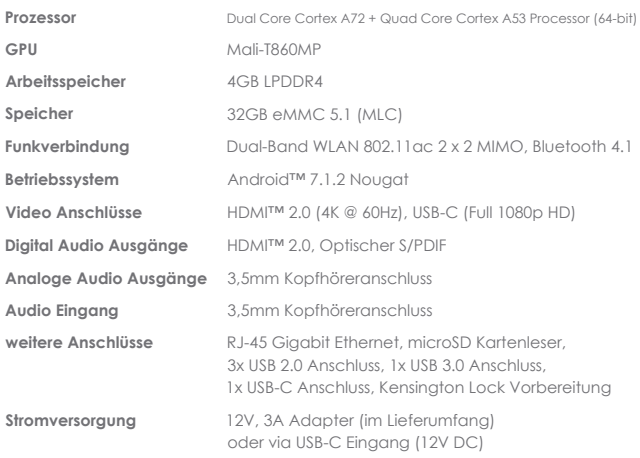

## **Beinhaltet**

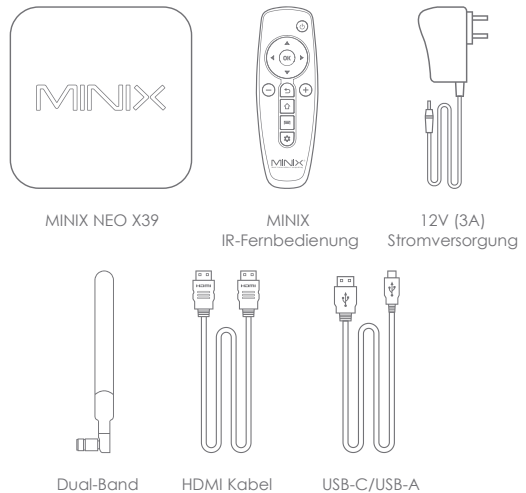

Antenne

Kabel

## Kurzüberblick

Danke, dass Sie sich für die MINIX NEO X39 entschieden haben.

Die NEO X39 unterstützt den Großteil aller Video und Audio Formate und ist Vorreiter bei bahnbrechenden Technologien um eine verbesserte Bild und Tonqualität zu liefern.

Für weitere Hinweise, Tipps und nützliche Informationen besuchen Sie uns auf: www.theminixforum.com

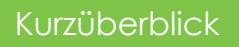

**IR Empfänger** - Kompatibel zu Logitech Harmony.

**Power LED** - Leuchtet blau, wenn die NEO X39 in Betrieb ist und grün im Standby.

**Power Knopf** - Um die NEO X39 zu starten, drücken Sie den Knopf für 1-2 Sek. bis die LED leuchtet. Zum Ausschalten drücken Sie den Knopf bis auf dem Display die Ausschaltoption erscheint und wählen Sie OK. Alternativ halten die den Knopf für 8 Sekunden gedrückt. (Das Ein-/Ausschalten ist auch über IR Fernbedienung möglich.)

**microSD Kartenleser** - Erweitern Sie den Speicher oder lesen Sie Dateien von einer Karte direkt ein. Unterstützt bis zu 256GB.

**3,5mm Klinkenstecker** - Ein- und Ausgang für externe Audiogeräte.

**USB 2.0 und USB 3.0 Anschlüsse** - Schließen Sie externe Geräte mittels dieser Anschlüsse an.

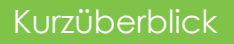

**HDMI Port** - Schließen Sie einen Fernseher oder Monitor mittels des beiliegenden HDMI Kabel an.

**USB-C Port** - Schließen Sie die NEO X39 mittels USB-C an einen Fernseher oder Monitor an.

**1GBit Netzwerk Anschluss** - Für Hochgeschwindigkeitsnetzwerke bis zu 1000Mbps.

**Optischer Audio Anschluss** - Schließen Sie optische Audio Geräte hier an. Sowohl als Ein- und Ausgang nutzbar.

**Gleichspannung 12V Stromversorgung** - Nutzen Sie das beiliegende Netzteil.

## **Bedienung**

Steuern Sie die NEO X39 mittels einer der folgenden Methoden:

1. Kabelgebundene Maus 2. 2,4GHz kabellose USB Maus und Keyboards 3. 2,4GHz kabellose USB Air-Mouse/ Gyro-Mouse 4. MINIX IR-Fernbedienung (beiliegend)

#### IR-Fernbedienungsfunktionen

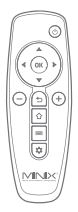

- $\equiv$ **Menue**: Ruft das Einstellungsmenue aus dem aktuellen Bildschirm auf
- **Home**: Auf den Startbildschirm zurückkehren 介
- **Power**: Einschalten, Aufwecken aus dem Schlafmodus ⊚
- $\overline{\phantom{0}}$ **Zurück**: Zum vorherigen Bildschirm zurückkehren
- **Lautstärke hoch/ runter**: Einstellen der Lautstärke  $\bigoplus$
- $\odot$ **Richtungstasten**: Hoch/ Runter, Rechts/ Links
- $\cap K$ **OK**: Bestätigt die aktuellen Aktion oder als Eingabe
- 立 **Einstellungen**: Ruft die Grundeinstellungen auf

### Inbetriebnahme

NEO X39 an den Fernseher oder Computer Monitor anschließen (via HDMI oder USB-C).

#### **Schritt 1: Schließen Sie das Kabel an [HDMI/USB-C]**

Ein Ende des Kabels an den Eingang des Fernseher oder Monitor und das andere Ende in den Anschluss an der NEO X39.

#### **Schritt 2: Strom anschließen**

Schließen Sie das mitgelieferte 12V Netzteil an der NEO X39 an und drücken Sie den Startknopf für 2-3 Sekunden. Die LED leuchtet dann blau.

#### **Schritt 3: Schalten Sie den Fernseher / Monitor an**

Schalten Sie das Anzeigegerät an und wählen Sie den entsprechenden Port aus, an dem Sie die NEO X39 angeschlossen haben.

## Inbetriebnahme

#### **Spracheinstellung**

Sie können die Systemsprache mittels der folgenden Schritte ändern. Startbildschirm > Einstellungen > Sprache (Language) Voreingestellt ist Englisch.

#### **Zeitzoneneinstellung**

Sie können die Zeitzone mittels der folgenden Schritte anpassen. Startbildschirm > Einstellungen > Datum & Uhrzeit > Zeitzone auswählen

#### **WLAN Einstellungen**

Folgenden Sie diesen Schritten zur Verbindung mit Ihrem WLAN: Startbildschirm > Einstellungen > WiFi > Einschalten Wählen Sie Ihr Netzwerk aus und geben Sie das Passwort ein, wenn Sie aufgefordert werden.

## USB-C Hinweise

Der USB-C Eingang unterstützt 9V/2A, 12V/5A und 15V/3A. Er unterstützt keine 20V/3,25A Eingangsleistung.

Der USB-C Anschluss liefert ausschließlich 5V/3A als Ausgangsleistung.

LG 27UD88 Monitore sind vollständig kompatibel mit der NEO X39. Eine weitere Liste mit kompatiblen Geräten kann im Minix Forum gefunden werden. www.theminixforum.com

Die NEO X39 ist vollständig mit Minix USB-C Zubehör kompatibel. Auch dem USB-C auf USB-C Kabel (NEO C-MUC) und USB-C auf 4k@60Hz HDMI Kabel (NEO C-4K).

#### Copyright 2019 MINIX Technology Limited. Alle Rechte vorbehalten. **C**

Dieses Werk, in Teilen oder im Ganzen, inklusive der beschriebenen Produkte und Software, darf zu keiner Zeit nachgedruckt, übermittelt, überschrieben, auf einem Datenträger gespeichert oder in eine andere Sprache übersetzt werden oder vergleichbares. Ausgenommen, die originale Ausführung liegt für den Kunden bei und der expliziten Genehmigung durch MINIX Technology Limited.

MINIX und das MINIX Logo sind eingetragene Markenzeichen der MINIX Technology Limited. Alle anderen Markennamen, Produktnamen oder Marken gehören den jeweiligen Eigentümern.

Der Inhalt dieser Anleitung kann sich vom tatsächlichen Produkt und dessen Software unterscheiden.

Alle Informationen in diesem Dokument können sich ohne Information ändern.

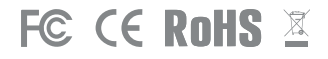

Erklärung zur Frequenzstörung (Interference Statement) der amerikanischen Bundesbehörde Federal Communication Commission (FCC) Dieses Gerät wurde getestet und hält gemäß Teil 15 der FCC-Richtlinien die Grenzwerte eines Digitalgeräts der Klasse B ein. Diese Grenzwerte wurden entwickelt, um den Anwendern einen ausreichenden Schutz vor schädlichen Störungen in Wohnräumen zu bieten. Dieses Gerät erzeugt, verwendet und strahlt Hochfrequenzenergie aus und kann den Funkverkehr stören, wenn es nicht gemäß den Anweisungen installiert und verwendet wird. Es kann nicht garantiert werden, dass bei einer bestimmten Installation keine Interferenzen auftreten. Wenn dieses Gerät Funkstörungen im Radio - oder Fernsehempfang verursacht, was durch das Ein- und Ausschalten des Geräts festgestellt werden kann, sollte der Benutzer die Interferenzen durch eine der folgenden Maßnahmen beheben:

- Stellen Sie die Empfangsantenne um oder richten Sie sie anders aus.
- Erhöhen Sie den Abstand zwischen dem Gerät und dem Empfänger.
- Schließen Sie das Gerät an einen anderen Stromkreis an,an dem der Empfänger nicht angeschlossen ist.
- Wenden Sie sich an den Händler oder einen erfahrenen Radio -/ Fernsehtechniker, um Hilfe zu erhalten.
- Sämtliche vom Benutzer vorgenommenen Änderungen und Modifikationen, denen die für die Einhaltung der Richtlinien verantwortliche Partei nicht ausdrücklich zugestimmt hat, können zum Entzug der Betriebserlaubnis für das Gerät führen.

## Kontaktiere uns

#### EMAIL: support@minix.com.hk WEBSEITE: www.minix.com.hk MINIX FORUM: www.theminixforum.com FACEBOOK: www.facebook.com/minixtech

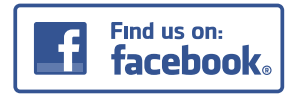

http://www.facebook.com/minixtech

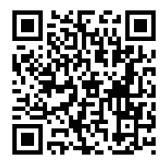

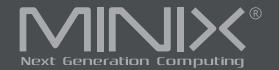

# NEO X39

# 4K Ultra HD Industrial Android<sup>™</sup> Player

### Manuale Utente In Italiano

www.minix.com.hk

## Specifiche Tecniche

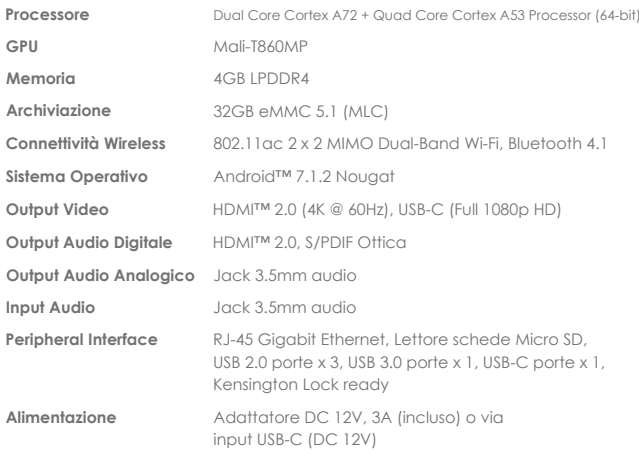

# **Contenuti**

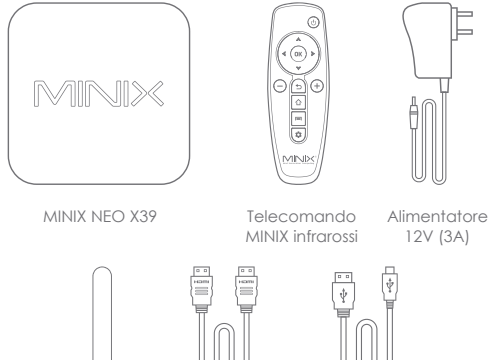

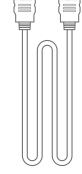

Cavo HDMI

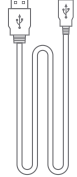

Antenna Dual-Band

 $\Box$ 

Cavo USB-C/USB-A

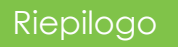

Grazie per aver acquistato MINIX NEO X39.

NEO X39 supporta la stragrande maggioranza dei formati video e audio, tecnologie all'avanguardia per ottenere una migliore qualità dell'immagine e un audio surround.

Ulteriori consigli, suggerimenti e informazioni utili sono disponibili sul Forum ufficiale MINIX: www.theminixforum.com

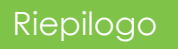

**Ricevitore IR** - Compatibile con Logitech Harmony.

**LED di alimentazione** - Il LED si illumina in blu quando NEO X39 è acceso, verde quando è in standby.

**Pulsante di alimentazione** - Per accendere NEO X39, tenere premuto il pulsante di alimentazione per 1-2 secondi finché il LED di alimentazione non si illumina. Per spegnere NEO X39, tenere premuto il pulsante di accensione finché il display non visualizza le opzioni di spegnimento, selezionare OK per confermare la scelta.In alternativa, tenere premuto il pulsante di accensione per 8 secondi per forzare lo spegnimento.

**Lettore Schede Micro SD** - Aumenta la capacità di archiviazione o leggi i file direttamente da uno slot per micro SD card, supporta fino a 256GB di capacità.

**Jack audio da 3,5 mm** - Collega un dispositivo esterno di ingresso/uscita audio.

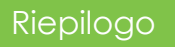

**Porte USB 2.0 e USB 3.0 - Collega un dispositivo USB esterno al** NEO X39, ad esempio una webcam, un mouse cablato o un disco rigido esterno.

**Porta HDMI** - Collega il NEO X39 tramite HDMI a un televisore o a un monitor PC utilizzando il cavo HDMI incluso.

**Porta USB-C** - Collega il NEO X39 via USB-C a un televisore o a un monitor PC.

**Porta Gigabit Ethernet** - Consente di collegare un cavo Ethernet per l'accesso a Internet cablato fino a 1000 Mbps.

**Porta Audio Ottica** - Collega all'ingresso audio ottico un'unità esterna di elaborazione del suono, come un amplificatore.

**Presa di alimentazione DC 12V** - Collega l'adattatore di alimentazione 12V incluso.

## **Controllo**

È possibile controllare NEO X39 tramite uno dei seguenti metodi di input:

- 1. Mouse cablato
- 2. 2.4GHz USB wireless mouse e tastiera senza fili per mouse e tastiera
- 3. 2.4GHz USB air-mouse/gyro-mouse USB
- 4. MINIX IR-Remote [incluso]

#### Funzioni Telecomando Infrarossi

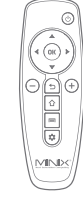

- **Menu**: Richiama il menu delle opzioni dalla schermata corrente  $\equiv$
- **Home**: Ritorno alla schermata iniziale ↷
- ⊚ **Alimentazione**: accensione, enetra o esci dalla modalità di sospensione
- **Indietro**: Torna alla schermata precedente o annulla l'azione corrente  $\overline{\phantom{0}}$
- **Volume Su E Giù**: Regola il volume del sistema
- ∩ **Pad Direzionale**: Sposta su, giù, sinistra e destra
- **OK**: Conferma una particolare azione, o come tasto 'Invio'  $\cap K$
- 立 **Impostazioni**: Richiama il menu delle impostazioni di base

## Setup Base

NEO X39 si collega al televisore o al monitor del PC tramite una porta HDMI o USB-C.

#### **Passo 1: Collegare il cavo [HDMI/USB-C]**

Collegare un'estremità del cavo alla porta del TV/PC e l'altra estremità alla porta del NEO X39.

#### **Passo 2: Collegare l'alimentazione**

Collegare l'adattatore di alimentazione 12V in dotazione alla presa di alimentazione. Premere e tenere premuto il pulsante di accensione per 2-3 secondi per accendere, il LED di alimentazione blu dovrebbe poi accendersi.

#### **Passo 3: Accendere il monitor TV/PC e selezionare l'ingresso**

Accendere il televisore o il monitor del PC e selezionare la corrispondente porta collegata al NEO X39.

## Setup Base

#### **Impostazione della lingua**

È possibile scegliere la lingua di sistema desiderata seguendo questi passaggi: Schermata iniziale > Impostazioni > Lingua La lingua predefinita è l'inglese.

#### **Impostazione del fuso orario**

È possibile regolare il fuso orario in base alla propria posizione corrente seguendo questi passaggi: Schermata iniziale > Impostazioni > Data e ora > Seleziona fuso orario

#### **Configurazione Wi-Fi**

Seguire questi passaggi per connettersi alla rete wireless: Schermata iniziale > Impostazioni > Wi-Fi > Attiva Selezionare la rete alla quale si desidera connettersi e inserire la password quando richiesto.

## Note USB-C

La porta USB-C supporta ingressi di alimentazione 9V/2A, 12V/5A e 15V/3A. Non supporta l'alimentazione 20V/3.25A.

La porta USB-C supporta solo l'uscita di alimentazione 5V/3A.

I monitor LG 27UD88 sono pienamente compatibili con NEO X39, un elenco completo dei monitor USB-C compatibili è disponibile sul MINIX Forum www.theminixforum.com.

NEO X39 è pienamente compatibile con la nostra gamma di accessori USB-C, tra cui il cavo da USB-C a USB-C [NEO C-MUC] e il cavo da USB-C a HDMI 4K @ 60Hz [NEO C-4K].

#### Copyright 2019 MINIX Technology Limited. Tutti i diritti riservati. **C**

Nessuna parte di questa guida, incluso i prodotti e il software descritto in essa, possono essere riprodotti, trasmessi, trascritti, salvati un sistema di recupero, o tradotti in qualsiasi lingua in qualsiasi forma o in qualsiasi mezzo, tranne che per la documentazione ricevuta dall'acquirente per fini di backup, senza l'esplicito permesso scritto di MINIX Technology Limited.

MINIX e il logo MINIX logo sono marchi di fabbrica di MINIX Technology Limited.

Tutti gli altri segni o marchi di fabbrica sono proprietà dei rispettivi proprietari.Il contenuto di questa guida può differenziarsi in qualche dettaglio dal prodotto o dal suo software.

Tutte le informazioni in questa documentazioni sono soggette a cambiamento senza preavviso.

# FC CE ROHS

Note: Questa apparecchiatura è stata testata e trovata conforme ai limiti di un dispositivo digitale di Classe B, conformemente alla parte 15 delle regole FCC. Questi limiti sono emanati per fornire ragionevole protezione contro interferenze dannose in un'installazione residenziale.

Questa apparecchiatura genera, usa e può irradiare energia radioattiva e, se non installata e usata in accordo con le istruzioni, può causare interferenze dannose alle radio comunicazioni. Ad ogni modo, non c'è alcuna garanzia che interferenze possano non verificarsi in una particolare installazione. Se questa apparecchiatura causa interferenze dannose alla ricezione radiofonica o televisiva, che può essere scoperta spegnendo e accendendo l'apparecchiatura, l'utente è invitato a provare a correggere l'interferenza con una o più delle seguenti misure:

- Riorienta o riposiziona l'antenna ricevente.

- Aumenta la distanza tra ricevitore e apparecchiatura.

- Collega l'apparecchiatura in una presa su un circuito diverso da quello a cui il ricevitore è connesso.

- Consulta il fornitore o un esperto tecnico di radio/TV per aiuto.

Modifiche non approvate espressamente dal fabbricante potrebbero violare l'autorità dell'utente a usare l'apparecchio sotto le regole FCC.

## **Contattaci**

#### E-MAIL: support@minix.com.hk SITO WEB: www.minix.com.hk MINIX FORUM: www.theminixforum.com FACEBOOK: www.facebook.com/minixtech

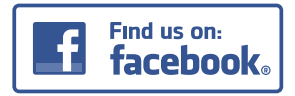

http://www.facebook.com/minixtech

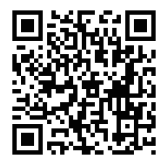

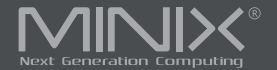

# NEO X39

# 4K Ultra HD Industrial Android<sup>™</sup> Player

## Guia De Usuario En Espanol

www.minix.com.hk

## Especificaciones

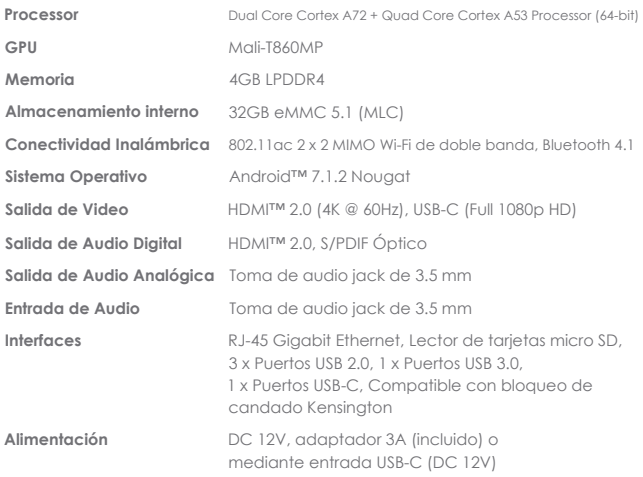

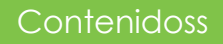

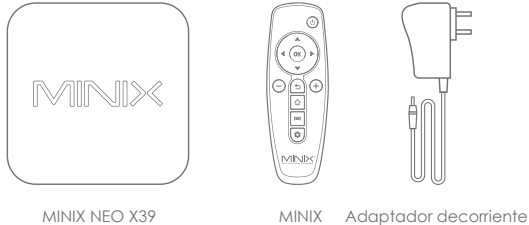

IR-Remote

de 12V (3A)

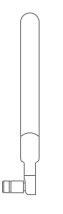

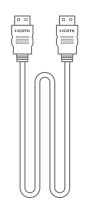

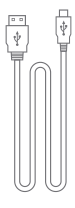

Antena de doble banda Cable HDMI

Cable USB-C/USB-A

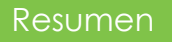

Gracias por comprar el MINIX NEO X39.

NEO X39 es compatible con la gran mayoría de los formatos de video y audio, es pionero en tecnologías de vanguardia para lograr una mejor calidad de imagen y sonido envolvente.

Puede encontrar más consejos, indicaciones e información útil en el foro oficial de MINIX: www.theminixforum.com

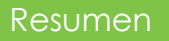

**Receptor de infrarrojos** - Compatible con Logitech Harmony.

**LED de encendido** - el LED se ilumina en azul cuando el NEO X39 está encendido, verde cuando está en suspensión.

**Botón de encendido** - para encender el NEO X39, mantenga presionado el botón de encendido durante 1-2 segundos hasta que se encienda el LED de encendido. Para apagar el NEO X39, mantenga presionado el botón de encendido hasta que la pantalla muestre las opciones de apagado, seleccione OK para confirmar su elección. De forma alternativa, mantenga presionado el botón de encendido durante 8 segundos para forzar el apagado.

**Lector de tarjetas micro SD** - aumente la capacidad de almacenamiento o lea archivos directamente desde la ranura para tarjetas micro SD, admite hasta 256 GB de capacidad.

**Puerto de audio jack de 3.5 mm** - Conecte un dispositivo externo de entrada/salida de audio.

### Resumen

**Puertos USB 2.0 y USB 3.0** - conecte un dispositivo USB externo al NEO X39, como una cámara web, un mouse con cable o un disco duro externo.

**Puerto HDMI** - conecte el NEO X39 a través de HDMI a un televisor o monitor de PC con el cable HDMI incluido.

**Puerto USB-C** - conecte el NEO X39 a través de USB-C a un televisor o monitor de PC.

**Puerto Ethernet Gigabit** - conecte un cable Ethernet para acceso a internet por cable de hasta 1000Mbps.

**Puerto óptico de audio** - Conéctelo a una entrada de audio óptica o a una unidad de procesamiento de sonido externa, como un amplificador.

**Entrada de CC de 12V** - Conecte el adaptador de alimentación de 12V incluido.

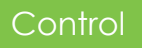

Puede controlar el NEO X39 a través de uno de los siguientes métodos de entrada:

- 1. Ratón con cable
- 2. Juego de teclado y mouse USB inalámbrico de 2.4GHz
- 3. AirMouse USB 2.4GHz
- 4. MINIX IR-Remote [incluido]

#### Funciones del IR-Remote

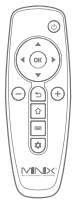

- **Menú**: Active el menú de opciones desde su pantalla actual  $\equiv$
- 介 **Inicio**: Volver a la pantalla de inicio
- ⊚ **Encendido**: Encender, activar/desactivar el modo de reposo
- **Atrás**: Volver a la pantalla anterior o cancelar la acción actual  $\overline{\phantom{0}}$
- $\bigoplus$ **Subir y Bajar volumen**: Ajuste el volumen del sistema
- ∩ **Panel direccional:** Mueva hacia arriba, abajo, izquierda y derecha
- **OK**: confirme una acción en particular, o como una tecla 'Intro'  $\cap K$
- 立 **Configuración**: Active el menú de configuraciones básicas

## Configuración básica

NEO X39 se puede conectar a su TV o Monitor de PC a través de un puerto HDMI o USB-C.

#### **Paso 1: conecta el cable [HDMI/USB-C]**

Conecte un extremo del cable al puerto en su TV/monitor, y el otro extremo al puerto en NEO X39.

#### **Paso 2: conecte a la corriente**

Conecte el adaptador de alimentación de 12V suministrado a la toma de alimentación. Mantenga presionado el botón de encendido durante 2-3 segundos para encender, el LED de encendido azul se encenderá.

#### **Paso 3: Encienda su TV/monitor y seleccione la entrada.**

Encienda su TV/monitor y seleccione el puerto correspondiente conectado al NEO X39.

# Configuración básica

#### **Configuración del idioma**

Puede elegir el idioma deseado del sistema siguiendo estos pasos: Pantalla de Inicio del Launcher > Ajustes > Idioma El idioma predeterminado es inglés.

#### **Configuración de zona horaria**

Puede ajustar la zona horaria según su ubicación actual siguiendo estos pasos: Pantalla de inicio del Launcher > Ajustes > Fecha y hora > Seleccionar zona horaria

#### **Configuración Wi-Fi**

Siga estos pasos para conectarse a su red inalámbrica: Pantalla de inicio del Launcher > Ajustes > Wi-Fi > Activar Seleccione la red a la que desea conectarse e introduzca la contraseña cuando se le solicite.

## Notas del USB-C

El puerto USB-C admite entrada de alimentación de 9V/2A, 12V/5A y 15V/3A. No es compatible con la entrada de alimentación de 20V/3.25A.

El puerto USB-C solo admite una potencia de salida de 5V/3A.

LG 27UD88 son totalmente compatibles con NEO X39; puede encontrar una lista completa de los monitores compatibles con USB-C en el foro MINIX www.theminixforum.com

NEO X39 es totalmente compatible con nuestra gama de accesorios USB-C, que incluye cable USB-C a USB-C [NEO C-MUC] y cable USB-C a HDMI 4K @ 60Hz [NEO C-4K].

Copyright 2019 MINIX Technology Limited. Todos los derechos **C**reservados.

Ninguna parte de esta guía, incluidos los productos y programas descritos en ella, podrá reproducirse, transmitirse, transcribirse, almacenarse en un sistema de recuperación o traducirse a cualquier idioma en cualquier forma o por cualquier medio, excepto la documentación conservada por el comprador para su copia de seguridad sin el consentimiento expreso y por escrito de MINIX Technology Limited.

MINIX y el logotipo de MINIX son marcas comerciales de MINIX Technology Limited. Todas las demás marcas y marcas son propiedad de sus respectivos propietarios.

El contenido de esta guía puede variar en algunos detalles del producto o de su software.Toda la información en esta documentación está sujeta a cambios sin previo aviso.

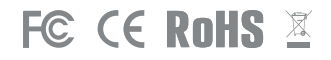

Nota: Este equipo ha sido probado y cumple con los límites para un dispositivo digital de Clase B, de acuerdo con la parte 15 de las Reglas de la FCC. Estos límites están diseñados para proporcionar una protección razonable contra interferencias dañinas en una instalación residencial.

Este equipo genera, utiliza y puede irradiar energía de radiofrecuencia y, si no se instala y utiliza de acuerdo con las instrucciones, puede causar interferencia perjudicial a las comunicaciones de radio. Sin embargo, no hay garantía de que no se produzcan interferencias en una instalación en particular. Si este equipo causa interferencias perjudiciales a la recepción de radio o televisión, lo cual puede determinarse encendiendo y apagando el equipo, se recomienda al usuario que intente corregir la interferencia mediante una o más de las siguientes medidas:

- Reorientar o reubicar la antena receptora.
- Aumente la separación entre el equipo y el receptor.
- Conecte el equipo a una toma de corriente en un circuito distinto al que está conectado el receptor.
- Consulte al distribuidor o un técnico de radio / TV experimentado para obtener ayuda.

Las modificaciones no aprobadas expresamente por el fabricante pueden anular la autoridad del usuario para operar el equipo bajo las normas de la FCC.

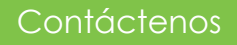

#### E-MAIL: support@minix.com.hk SITIO WEB: www.minix.com.hk MINIX FORUM: www.theminixforum.com FACEBOOK: www.facebook.com/minixtech

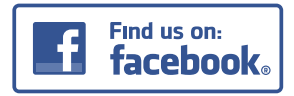

http://www.facebook.com/minixtech

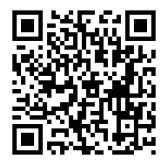

#### Warning:

This device complies with Part 15 of the FCC Rules. Operation is subject to the following two conditions: (1) this device may not cause harmful interference, and (2) this device must accept any interference received, including interference that may cause undesired operation.

changes or modifications not expressly approved by the party responsible for compliance could void the user's authority to operate the equipment. NOTE: This equipment has been tested and found to comply with the limits for a Class B digital device, pursuant to Part 15 of the FCC Rules. These limits are designed to provide reasonable protection against harmful interference in a residential installation. This equipment generates, uses and can radiate radio frequency energy and, if not installed and used in accordance with the instructions, may cause harmful interference to radio communications. However, there is no guarantee that interference will not occur in a particular installation. If this equipment does cause harmful interference to radio or television reception, which can be determined by turning the equipment off and on, the user is encouraged to try to correct the interference by one or more of the following measures:

-- Reorient or relocate the receiving antenna. -- Increase the separation between the equipment and receiver.

-- Connect the equipment into an outlet on a circuit different

from that to which the receiver is connected.

-- Consult the dealer or an experienced radio/TV technician for help.

NOTE: This device and its antenna(s) must not be co-located or operation in conjunction with any other antenna or transmitter

#### **RF Exposure Statement**

To maintain compliance with FCC's RF Exposure guidelines, This equipment should be installed and operated with minimum distance of 20Cm the radiator your body. This device and its antenna(s) must not be co-located or operation in conjunction with any other antenna or transmitter